### **COURT PROCEDURES CHRISTOPHER M. LOPEZ UNITED STATES BANKRUPTCY JUDGE**

#### **1. Contact with the Court and Court Personnel.**

All requests for relief should be in written pleadings filed with the clerk of the Court. *Ex parte*  communication with Judge Lopez about pending cases is strictly prohibited. Any correspondence directed to Judge Lopez that is not filed electronically will be entered on the docket.

Attorneys and parties who are not represented by counsel may contact the Court's case manager by email at **Rosario\_Saldana@txs.uscourts.gov** or by phone at **(713) 250-5645** (office) or **832- 317-5942** (mobile or text). If Ms. Saldana is out of the office and you have an emergency, please contact the courtroom deputy by email at **Zilde\_Martinez@txs.uscourts.gov** or by phone at **(713) 250-5228**.

Please contact the Helpdesk at (866) 358-6201 for CM/ECF related questions.

### **2. Attendance at Hearings.**

Unless otherwise set forth in the Bankruptcy Local Rules for the Southern District of Texas, these Court Procedures, or an order by this Court, a person with authority to bind the client must attend each hearing. For parties represented by an attorney, this will generally be an attorney with full authority to act on the matter before the Court. If a client represented by counsel does not give full authority to the counsel who will appear, a representative of the client with full authority on the matter to be considered should accompany the counsel to the hearing.

# **3. Telephonic Participation**

Parties are permitted to participate in hearings by telephone without prior permission of the Court. Parties are responsible for their own long-distance charges. Evidence may not be introduced and witnesses may not be examined while participating by phone. You must mute your phone unless you are addressing the Court. Please note that if technical issue arise with the dial-in, the Court may still proceed without the participation of the dial-in participants.

### **Dial-in Telephone No.: 1-832-917-1510 Conference Room No.: 590153**

- a. Once you are connected, you will be able to hear persons speaking in the courtroom and other persons on the call addressing the Court.
- b. If you wish to address the Court, you must press 5\*. Within 5 seconds, the Court will receive a signal that you wish to speak. When the Court calls on you, you will hear a recorded message that your line has been unmuted.
- c. When you are finished addressing the Court, you will hear a recorded message that your line has been muted. You may press 5\* if an additional issue arises that you wish to address with the Court.
- d. Telephonic participants may connect on-line to view the Court's broadcast onto the courtroom's television monitors. To view online, you may connect through the website located at [https://www.gotomeeting.com](https://www.gotomeeting.com/)[.](https://www.join.me/) Click on "Join Meeting". The code for the meeting is "JudgeLopez". If you are attempting to view the broadcast on an iPad or similar device, you may be required to download a free app from the website.

### **4. Obtaining Settings for Hearings.**

Hearings will be set in one of the following ways:

- a. Self-Calendaring. When an eligible motion is filed in the Court's electronic filing system (CM/ECF), the system will prompt the filer for the date of a hearing. Only a date that is listed as an available date on the Court's website should be selected. **You must select a date that is at least 25 days from the date that you file the motion. You may not self-calendar on a date that is not listed as an available date.** All motions for relief from stay (§ 362) and objections to claims must be selfcalendared for a hearing.
- b. Settings by the Court. If a pleading is filed for which self-calendaring is not available or if an eligible motion is not self-calendared, the Court will review the pleading and either rule on the motion or set a hearing.
- c. If the Court has not ruled on a motion within 35 days, parties should contact the Court's case manager to inquire about the status of the motion.
- d. If the Court schedules an emergency hearing, the movant must provide actual notice to opposing parties as soon as possible. Parties may provide actual notice by telephone, email, or facsimile.

## **5. Emergency Motions.**

Motions that require consideration prior to the standard 25-day review may be styled as an "Emergency Motion for ..." Emergency motions should be filed using the "Emergency" CM/ECF event code. When filing an emergency motion, (i) please identify the date by which emergency relief is needed just below the language required by Local Bankruptcy Rule 9013(b) and (ii) include an explanation in the body of the motion setting forth why emergency consideration is required and the harm that will be suffered if emergency relief is not obtained.

### **The Court strongly urges movants seeking expedited relief to notify the Court's case manager upon the filing of the motion.**

### **6. Evidentiary Hearings/Proffers.**

#### **Unless otherwise specifically ordered, all hearings are evidentiary.**

Written direct examinations or proffers may be used for evidentiary hearings and trials at the direction of the Court, or at the request of the parties unless the Court orders otherwise. Where written direct examinations or proffers are used, the witness should be available for crossexamination and redirect.

#### **7. Continuances.**

A continuance may only be requested by motion. Parties are requested to contact the Court's case manager as soon as the motion is filed. All motions for a continuance should concisely state the reason a continuance is being requested and the amount of additional time that is needed. Until a motion for continuance is granted, all parties should assume that no continuance will occur.

#### **8. Courtesy Copies.**

The Court does not require courtesy copies of pleadings filed in CM/ECF.

Two paper copies of exhibits are required by the Court at the hearing, and may be handed up to the courtroom deputy shortly before the start of the hearing.

Courtesy copies of exhibits may be delivered in advance of any hearing. Please deliver courtesy copies of exhibits to the Court's case manager. Courtesy copies may be hand delivered.

# **9. Discovery Disputes.**

Discovery disputes that cannot be resolved between the parties should ordinarily be submitted by written motion. If, however, a dispute arises during an oral deposition, a party may contact the Court's case manager during the deposition and request an emergency telephonic hearing with the Court.

# **10. Settlements.**

If a matter is settled, the parties should promptly contact the Court's case manager. A proposed settlement order may be filed prior to a scheduled hearing or presented at a scheduled hearing. The parties may also present the terms of a settlement on the record at a scheduled hearing. If a proposed settlement order has been approved in writing by all parties, then only one counsel is required to attend the hearing, though all interested parties are invited to attend. If the Court does not approve of the proposed settlement, the hearing will be reset for a subsequent date.

If a settlement is in an adversary proceeding and requires approval pursuant to Federal Rule of Bankruptcy Procedure 9019, the 9019 motion should be filed in the main case only. A proposed form of order in the main case and a proposed form of judgment or order in the adversary proceeding should be attached to the 9019 motion.

# **11. Fee Applications in cases under chapter 7.**

Applications for compensation and reimbursement in cases under chapter 7 must include a table containing the following information on the first page of the application:

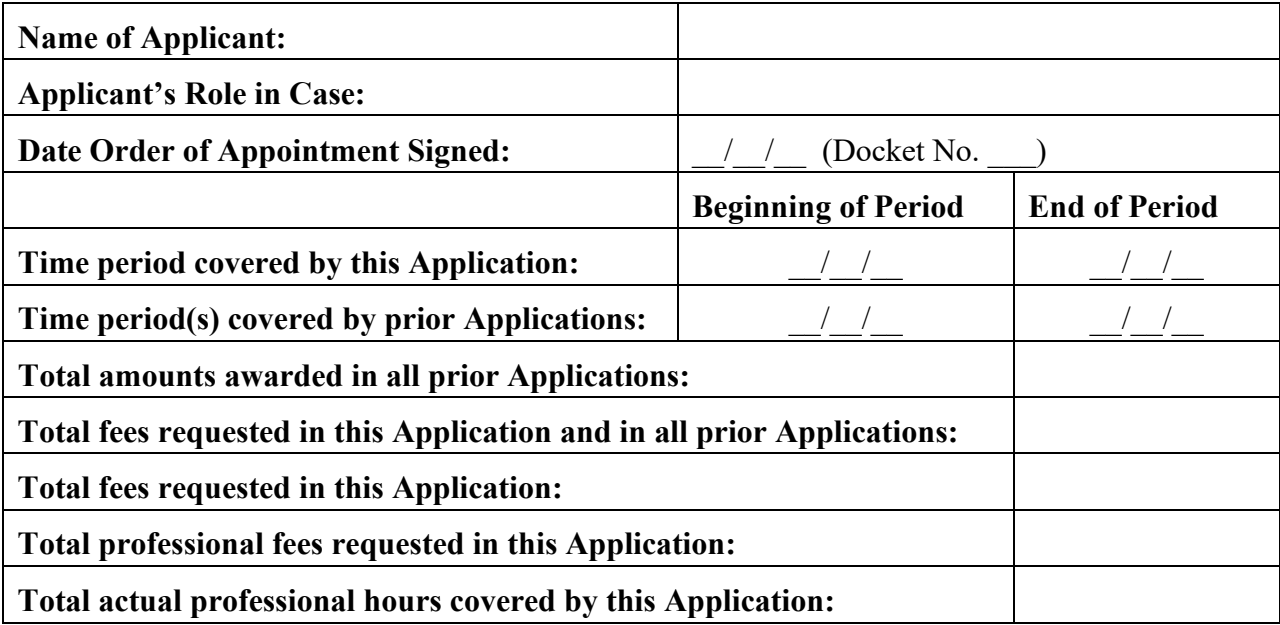

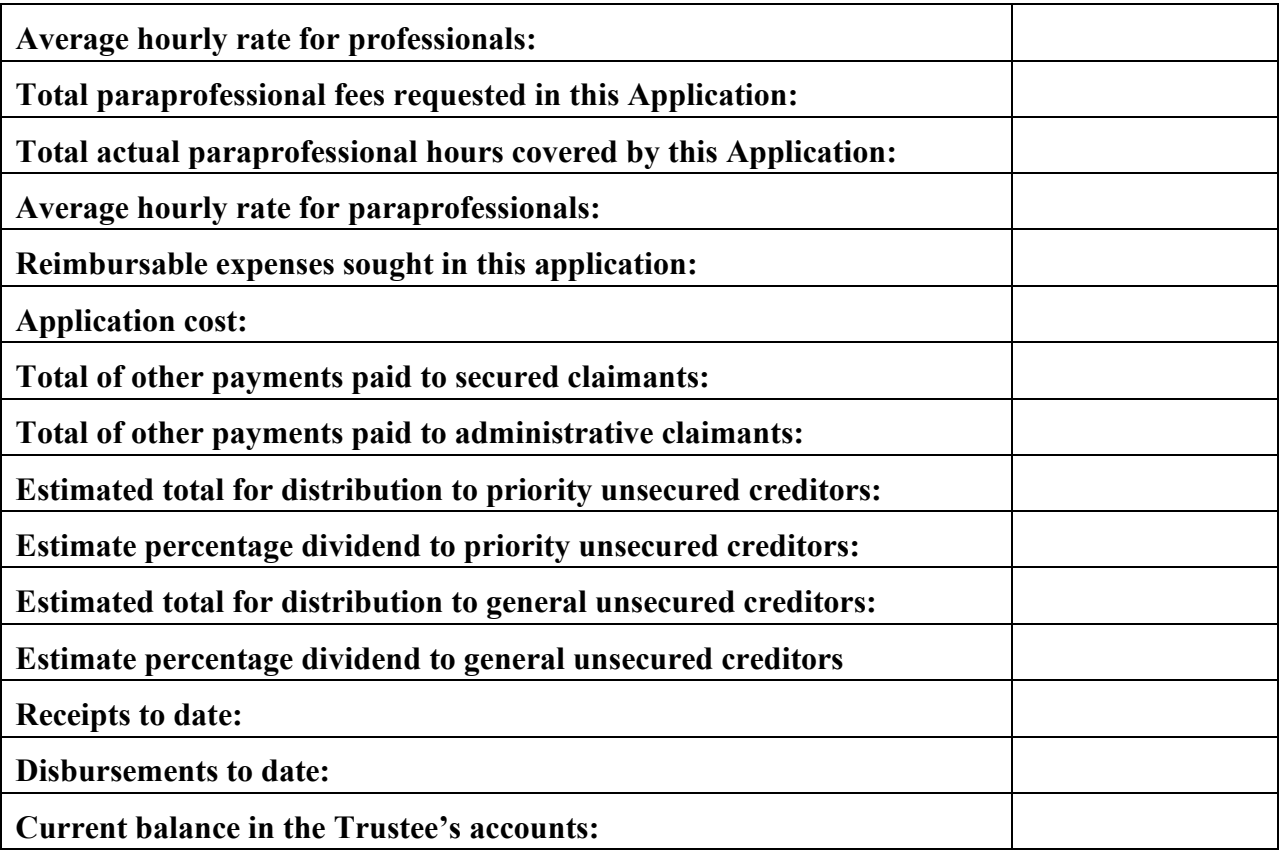

Applications must (i) include a narrative description of the services performed and the benefits of those services and (ii) attach copies of all fee statements and a proposed form of order.

# **12. Fee Applications in cases under chapters 11 or 12.**

Applications for compensation and reimbursement in cases under chapters 11 or 12 must include a table containing the following information on the first page of the application:

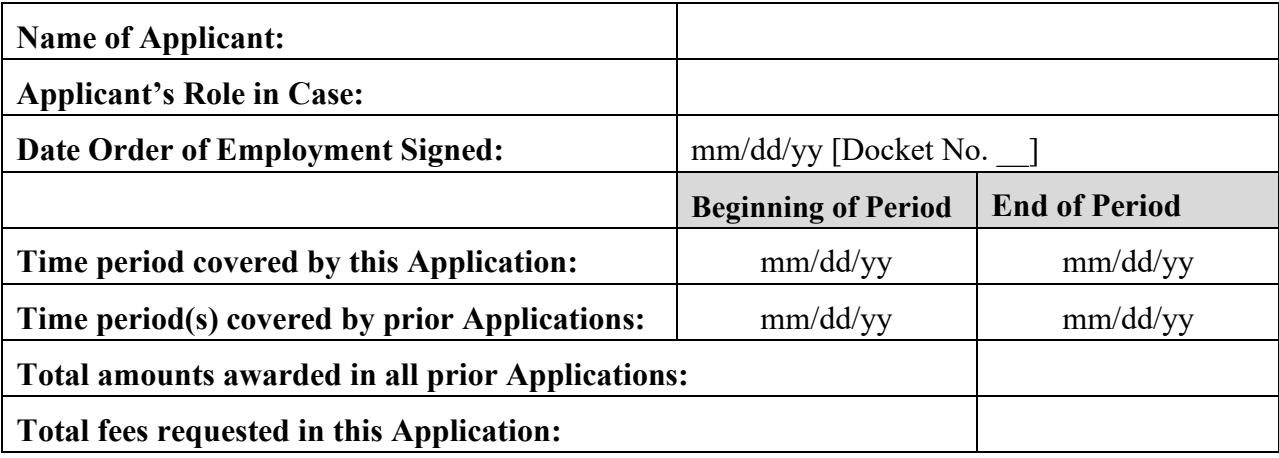

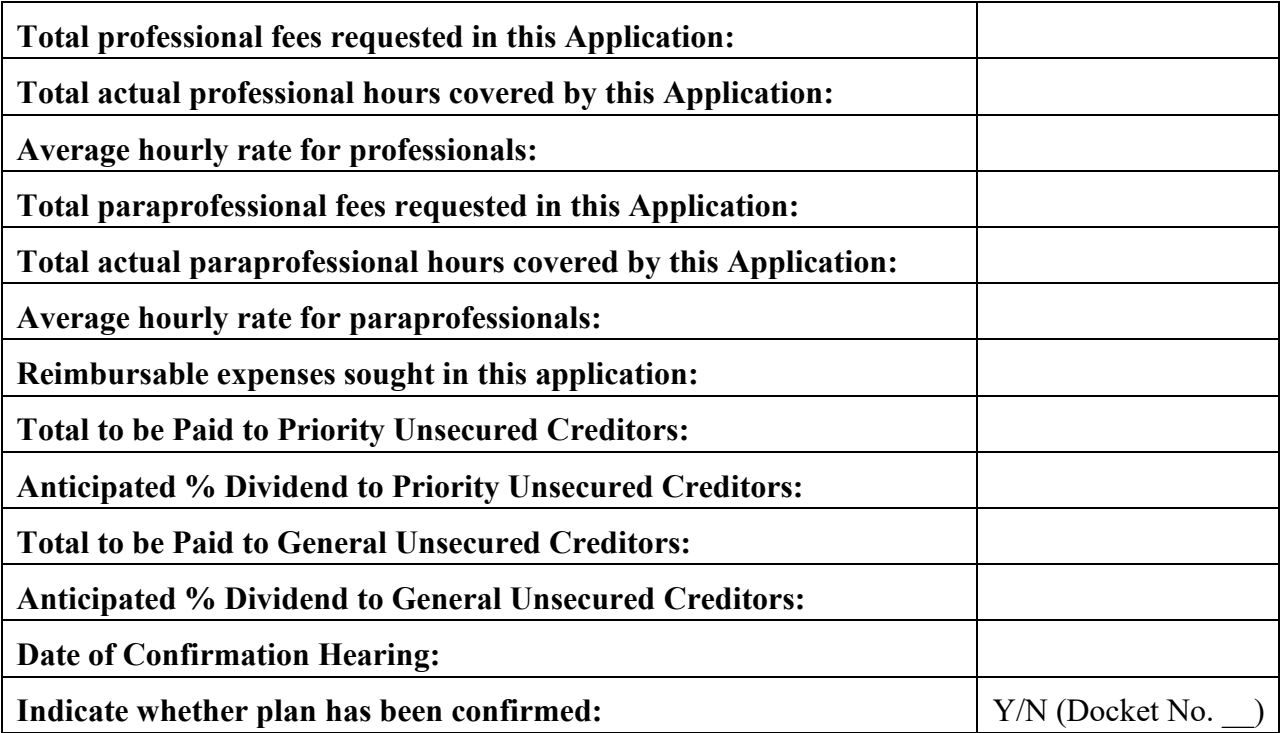

Applications must (i) include a narrative description of the services performed and the benefits of those services and (ii) attach copies of all fee statements and a proposed form of order.

# **13. Fee Applications in cases under chapter 13.**

Pursuant to the local rules on fee applications, approved *fixed fee applications* do not require the filing of subsequent applications. Otherwise, applications for compensation and reimbursement in cases under chapter 13 must include a table containing the following information on the first page of the application:

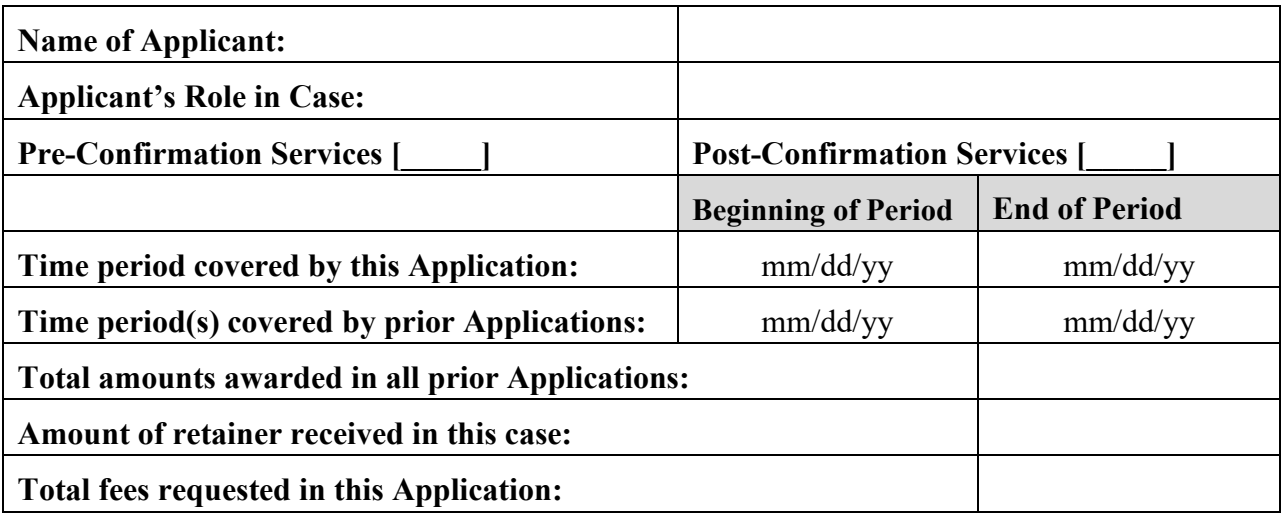

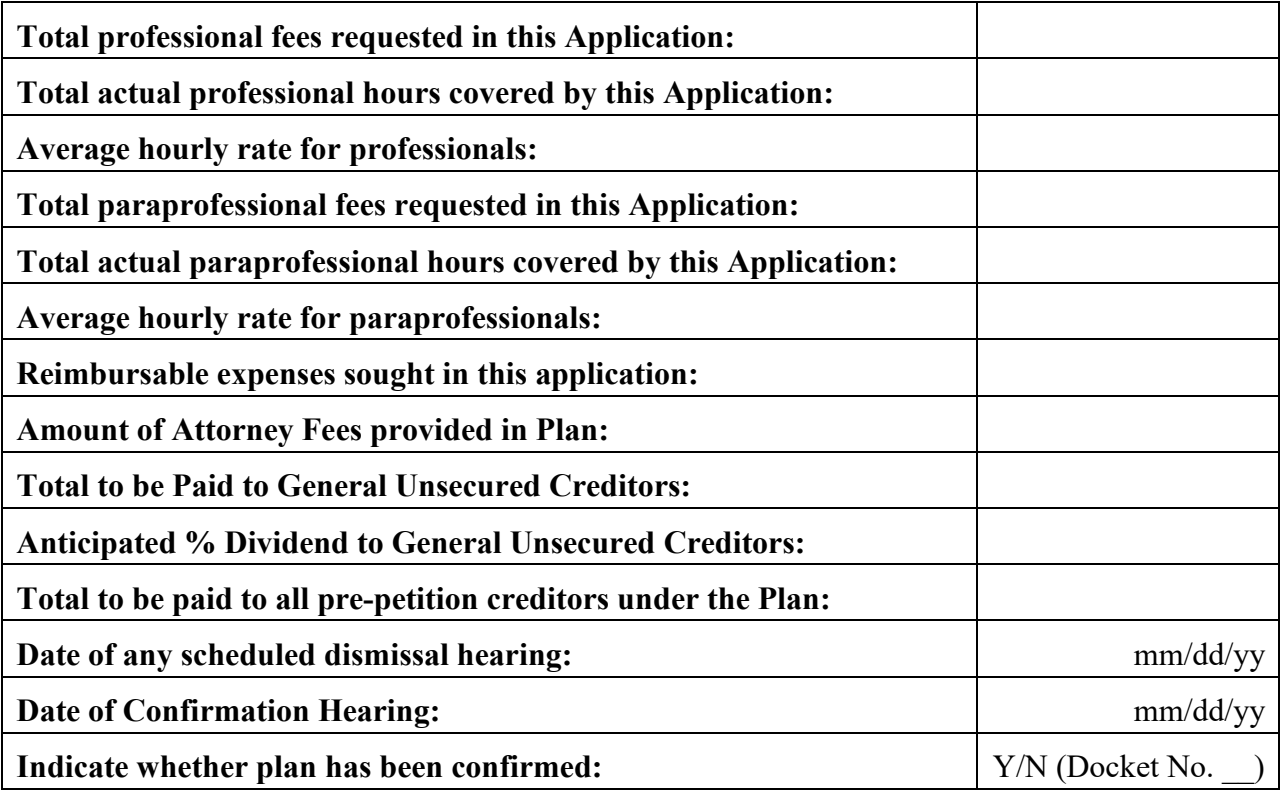

Applications must (i) include a narrative description of the services performed and the benefits of those services and (ii) attach copies of all fee statements and a proposed form of order. The proposed order must include the following decretal paragraph:

> It is ordered that [name of applicant], is awarded fees and expenses as an administrative expense for the period through \_\_\_\_\_\_\_\_\_\_\_\_\_\_\_\_\_\_\_ as follows:

Fees:  $\qquad \qquad$   $\qquad \qquad$   $\qquad \qquad$ Expenses:  $\qquad \qquad \mathbb{S}$ Total: S